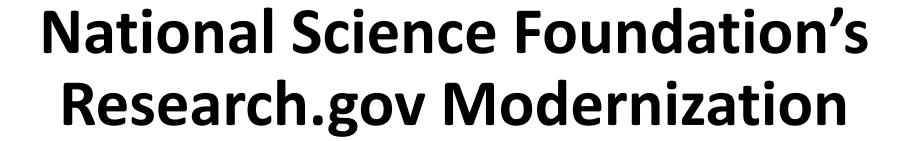

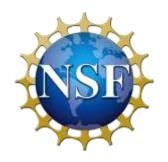

**Federal Demonstration Partnership** 

September 23, 2020

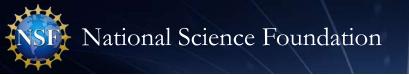

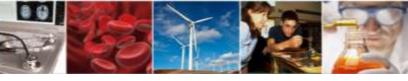

### Presenter

### Sonya Arora

IT Project Manager
Office of Information and Resource Management
Division of Information Systems
<a href="mailto:soarora@nsf.gov">soarora@nsf.gov</a>

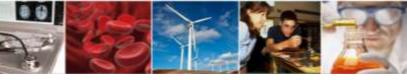

## Agenda

- Biographical Sketch and Current and Pending Support NSF-approved Formats
- Research.gov Sign-in and Password Recovery with Primary Email Address
- Proposal Submission in Research.gov
  - NSF's Proposal Submission Modernization Initiative
  - Current and Future Proposal Capabilities
  - Advantages to Research.gov Proposal Preparation
  - Research.gov Demo
  - Demo Site and Training Materials
  - Research.gov Proposal Submission Ramp-up Strategy
  - Resources for More Information and FAQs

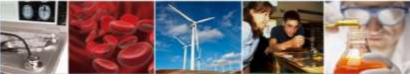

## Biographical Sketch and Current and Pending Support

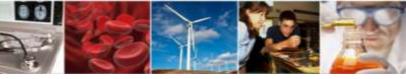

## Biographical Sketch and Current and Pending Support NSF-approved Formats

- Effective October 5, NSF will begin enforcing the <u>Proposal & Award Policies & Procedures</u>
   <u>Guide</u> (PAPPG) (NSF 20-1) requirement to use NSF-approved formats for the preparation
   of the Biographical Sketch and Current and Pending Support documents
- NSF-approved formats:
  - SciENcv: Science Experts Network Curriculum Vitae
  - NSF Fillable PDF
- Required for Biographical Sketch and Current and Pending Support documents in:
  - Research.gov, FastLane, and Grants.gov proposals
  - Change of Principal Investigator (PI) requests
  - Add/Change co-PI requests
  - Research Performance Progress Report (RPPR) submissions when active other support has changed

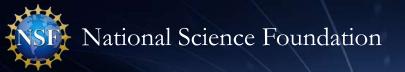

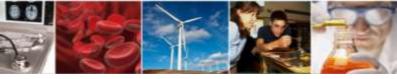

## Biographical Sketch and Current and Pending Support NSF-approved Format Resources

#### Websites:

NSF <u>Biographical Sketch</u> and <u>Current and Pending Support</u> websites

#### Webinars:

- NSF PAPPG (NSF 20-1) webinar
- NSF-Approved Formats for the Biographical Sketch & Current and Pending Support Sections of NSF Proposals webinar

#### Frequently Asked Questions (FAQs):

- <u>FAQs on Proposal Preparation and Award Administration</u> (includes Biographical Sketch and Current and Pending Support information)
- Policy <u>FAQs related to Current and Pending Support</u>
- System-related FAQs on using the NSF Fillable PDF
- System-related <u>FAQs on using SciENcv</u>

#### SciENcv:

- NSF Biographical Sketch Video Tutorial
- NSF Current and Pending Support Video Tutorial
- <u>NSF-specific Bookshelf Resource</u> (includes screenshots and step-by-step instructions)

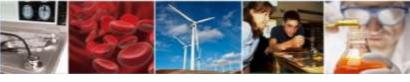

# Research.gov Sign-in and Password Recovery with Primary Email Address

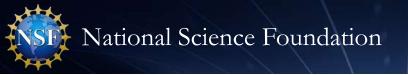

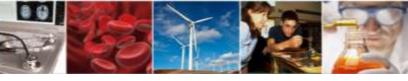

## Research.gov Sign-in and Password Recovery with Primary Email Address

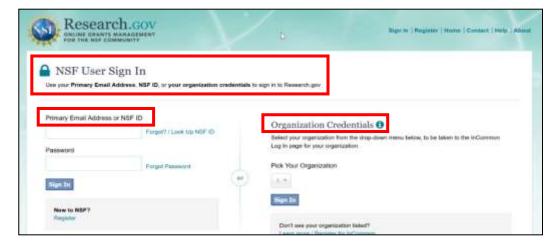

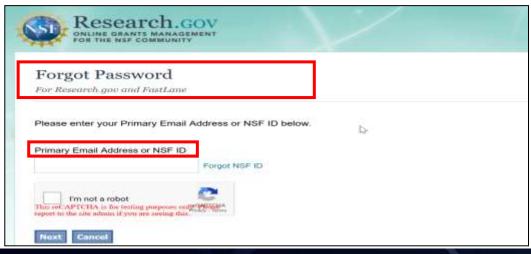

- Effective 9/28, the Research.gov Sign-in page will include three sign-in options:
  - Primary email address + password (new option)
  - NSF ID + password (existing option)
  - Organization-issued Credentials
     (InCommon Federation participating organizations only) (existing option)
- Also effective 9/28, users will be able to enter either their primary email address or their NSF ID for NSF account password recovery

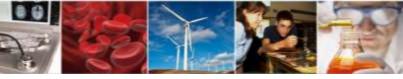

## Research.gov Proposal Submission System

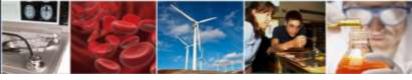

## **Proposal Submission Modernization Initiative**

Proposal Submission Modernization (PSM) is an initiative to modernize proposal submission capabilities and migrate them from FastLane to Research.gov.

- FastLane is built on technology now considered old and that is difficult for new users to learn
- Costly for NSF to support proposal preparation in multiple systems

#### **PSM Objectives:**

- Improve user experience;
- Improve data quality and capture proposal content in a way that supports data analytics for NSF staff;
- Increase efficiency of proposal preparation, submission, and management;
- Improve availability, security, and flexibility of proposal preparation and submission IT systems; and
- Reduce administrative burden on the research community and NSF staff.

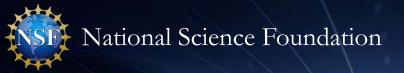

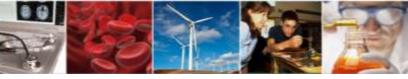

## Research.gov Current and Future Proposal Capabilities

| Current Capabilities                                                                                                    | Upcoming Capabilities                                                                                                    | Future Capabilities                                                                                                    |
|----------------------------------------------------------------------------------------------------|----------------------------------------------------------------------------------------------------|----------------------------------------------------------------------------------------------------|
| <ul> <li>Proposal Types</li> <li>✓ Research: Single Submissions from One Organization (April 2018)</li> <li>✓ Research: Single Submission Collaborative Proposals with Subawards (June 2019)</li> <li>✓ Research: Separately Submitted Collaborative Proposals from Multiple Organizations (March 2020)</li> </ul> | <ul> <li>Proposal Types         <ul> <li>Targeting late fall 2020 release:</li> </ul> </li> <li>Rapid Response Research (RAPID)</li> <li>EArly-concept Grants for Exploratory             Research (EAGER)</li> <li>Research Advanced by Interdisciplinary             Science and Engineering (RAISE)</li> </ul> <li>Proposal Features         <ul> <li>Withdrawals (Single and Collaborative Submissions)</li> </ul> </li> | <ul> <li>Proposal Types</li> <li>SBIR and STTR Phases I/II</li> <li>Grant Opportunities for Academic Liaison with Industry (GOALI)</li> <li>Ideas Lab</li> <li>Facilitation Awards for Scientists and Engineers with Disabilities (FASED)</li> <li>Conference</li> <li>Equipment</li> <li>Travel</li> <li>Center</li> <li>Research Infrastructure</li> </ul> |
| <b>Note:</b> Since July 2020, Research.gov is able to support all Full Research proposals that conform to <u>standard</u> PAPPG requirements for formatting and document content                                                                                                    | <ul> <li>Training         <ul> <li>Targeting fall 2020 release:</li> <li>Research.gov Proposal Preparation Demo Site</li> </ul> </li> </ul>                                                                                                    | <ul> <li>Fellowship</li> <li>Submission Types</li> <li>Letter of Intent (LOI)</li> <li>Preliminary Proposal</li> <li>Full Proposal related to a Preliminary Proposal</li> <li>Renewal Proposal</li> <li>Accomplishment-Based Renewal Proposal</li> </ul>                                                                                                    |

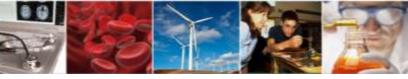

## Research.gov Proposal Preparation: Advantages for Principal Investigators and Research Administrators

- Improved user experience through intuitive and dynamic interfaces that provide only relevant proposal preparation options
- Immediate feedback within each proposal section and for each document upload rather than at proposal submission in FastLane
- Faster document uploads (a few seconds versus 30-90 seconds for each document upload in FastLane)
- Expanded <u>automated compliance checking</u> utilizing errors (preventing proposal submission) and warnings (allowing proposal submission)
  - 89 compliance checks in Research.gov versus 56 compliance checks in FastLane (plus new Research.gov checks will be added as new proposal and submission types are added)
- Higher quality proposal submissions (e.g., PDF uploads are not altered like in FastLane)
- Avoidance of Return without Reviews due to proposal formatting issues

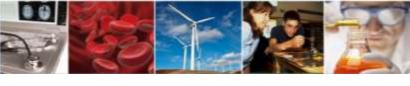

## Research.gov Proposal Demo

- Proposal Creation Wizard
- Main Proposal Page
- Document Upload and Compliance Error/Warning Messages
- Separately Submitted Collaborative Proposal
- Senior Personnel Documents
- Single Copy Documents
- Budget
- Proposal File Update (PFU)
- Budget Revision

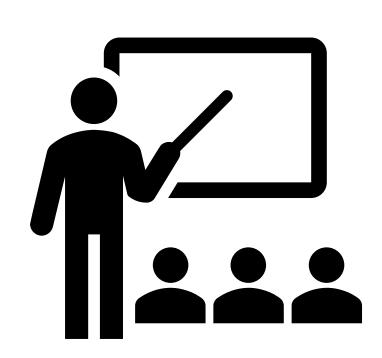

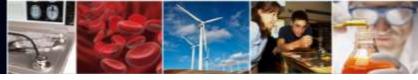

## Research.gov Demo Site and Training Materials

#### **Demo Site:**

- Demo site development is underway. Coming Fall 2020
- Collaborated with the various FDP committees to obtain input and feedback for demosite

#### **Training Materials:**

- 2019 PI/SPO Survey identified the need for more training materials
- Both internal and external stakeholders have requested additional training resources to add to existing FAQs, instructional videos, and application in-line help features to encourage more users to prepare and submit proposals in Research.gov
- New help guide composed of tip sheets that can be stand alone or be used as part of a consolidated resource is in the early stages of development

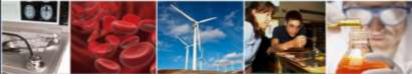

## Research.gov Proposal Submission Ramp-up Strategy

**Goal**: Increase Research.gov proposal submissions

#### Why?

Results from the 2019 PI/SPO Survey

#### How?

- Continue to develop and deploy additional proposal preparation functionality in Research.gov
- Remove FastLane (incrementally) as an option for proposal submission
- Engage NSF staff to facilitate a smooth transition
- Expand Foundation-wide efforts to reach the research community
- Bolster training resources for internal and external stakeholders
- Update NSF policy documents including the Proposal & Award Policies & Procedures Guide (PAPPG)

#### When?

- Phase 1 BIO Directorate will be moving all no deadline solicitations to Research.gov (Dear Colleague Letter)
- Future Phases: Other directorates/offices will follow after initial migration of BIO solicitations is complete

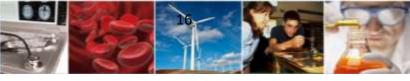

## Information Resources for NSF Staff and the Research Community

- Listserv to receive updates on Research.gov and FastLane. Sign up by sending a blank email to: <a href="mailto:system\_updates-subscribe-request@listserv.nsf.gov">system\_updates-subscribe-request@listserv.nsf.gov</a>
- Automated Compliance Checking of NSF Proposals webpage
- Redesigned Research.gov About Proposal Preparation and Submission webpage with new and updated FAQs organized by topic and links to video tutorials
- Research.gov About Account Management webpage
- NSF Electronic Research Administration (ERA) Forum webpage
- Listserv to receive updates on ERA Forum activities. Sign up by sending a blank email to: NSF-ERA-FORUM-subscribe-request@listserv.nsf.gov

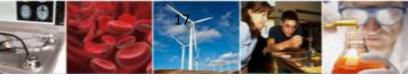

## Questions

Ask Early, Ask Often!

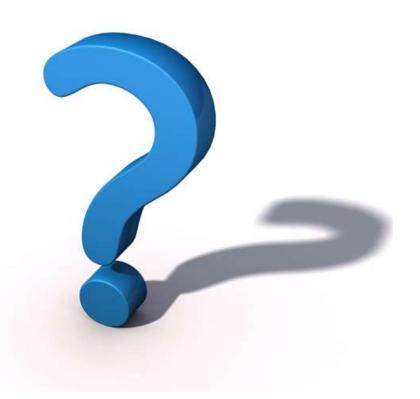

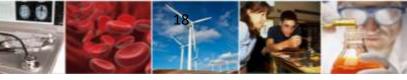

## Thank you for your participation today!

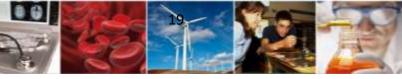

## **Appendix**

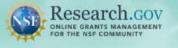

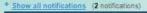

Learn how to deposit publications in the NSF Public Access Repository (NSF-PAR).

We'll walk you through the process in this short video!

Watch Tutorial Video

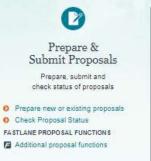

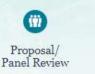

Review proposals, participate in panels

FASTLANE PROPOSAL REVIEW

Proposal Review FASTLANE PANEL REVIEW

Panelist Functions

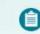

#### Awards & Reporting

Submit project reports, notifications & requests

- Project Reports
- Deposit Public Access Publication 6 Example Project Reports (Demo site)
- Notifications & Requests

FASTLANE AWARD FUNCTIONS

Additional award functions

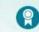

#### Fellowships & Honorary Awards

Nominate colleagues, apply for awards

- Graduate Research Fellowship Program (GRFP)
- Postdoctoral Fellowships and Other
- Honorary Awards

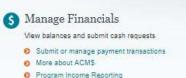

NSF

Contact

Contact Help Desk

Research.gov

About Services

Account Management Award Cash Managem

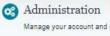

Manage your account and user roles

- User Management
- FASTLANE ORGANIZATION MANAGEMENT
- Research Administration

#### NSF Award Highlights

- Explore Scholarly p Public Access Rev
- Search awards /

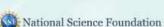

#### News & Discoveries

Multimedia Gallery

#### Funding & Awards

Upcoming Funding Opportuni A-Z Index of Funding Op-Find Funding Award Search

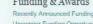

Proposal 8

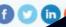

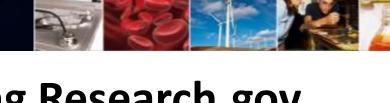

## **Providing Research.gov Proposal Feedback**

- Influence the future of proposal submission
- Help NSF build Research.gov
- Feedback may be submitted on the Research.gov Feedback page (select "Proposal Preparation & Submission" under the Site Area dropdown menu)

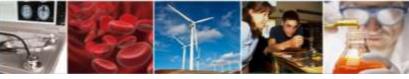

### Research.gov Proposal Launch and Enhancements Timeline

- **February 2018** Preview release:
  - Research community access to prepare but not submit proposals, test interface, and gain familiarity with the system
- April 2018 Initial launch:
  - Preparation and submission of full, research non-collaborative proposals, and enabling proposal file updates (PFUs) and budget revisions
- September 2018 New enhancements:
  - Additional flexibilities for PDF uploads
  - Support for PDFs generated from LaTeX source documents
  - Compliance checks for fonts and font sizes
- **February 2019** New enhancements:
  - Capability to delete in-progress proposals, PFUs, and budget revisions
  - Ability for PI to select organization during proposal creation if the PI is affiliated with multiple organizations
  - Enhanced error messages for Collaborators and Other Affiliations (COA) uploads
- June 2019 New enhancements:
  - Prepare and submit collaborative proposals with subawards including PFUs and budget revisions
  - SPO/AOR email notifications when PIs enable proposal access
- August 2019 New enhancements:
  - Ability to delete in-progress collaborative proposals with subawards, as well as associated in-progress PFUs and budget revisions
- September 2019 New enhancements:
  - SPO/AOR email notifications when PIs enable PFU and budget revision access for collaborative proposals with subawards
  - Rounding issue fixes for the budget amount on the Cover Sheet PDF and the budget months on the Cumulative Budget PDF

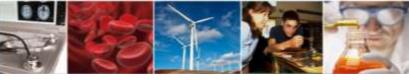

### Research.gov Proposal Launch and Enhancements Timeline (cont'd)

- October 2019 New enhancements:
  - Simplified way to create and remove subawards for collaborative proposals from one organization
  - Ability to switch between a proposal that is collaborative with a subaward to a non-collaborative proposal and vice versa, after a proposal is created
- March 2020 New enhancements:
  - Prepare and submit separately submitted collaborative proposals from multiple organizations, including PFUs and budget revisions
- May 2020 New enhancements:
  - Enable PAPPG (NSF 20-1) changes, Other Authorized User (OAU) role update, and manual PFU functionality enhancements
- July 2020 New enhancements:
  - Enable cost sharing for programs with mandatory cost sharing requirements and Single Copy Documents (Deviation Authorization, Special Exception Natural or Anthropogenic Event, Proprietary or Privileged Information, Disclosure of Lobbying Activities, and Additional Single Copy Documents)

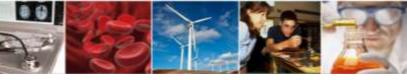

## Research.gov Demo Screenshots

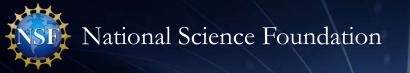

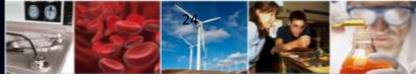

## **Demo: Create New Proposal Wizard**

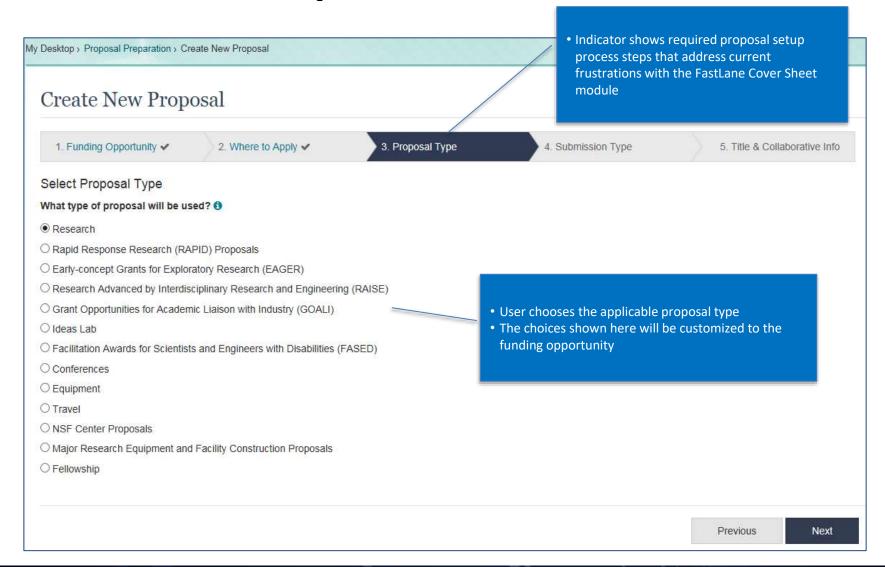

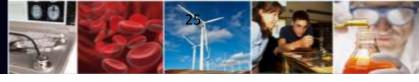

## **Demo: Main Proposal Page**

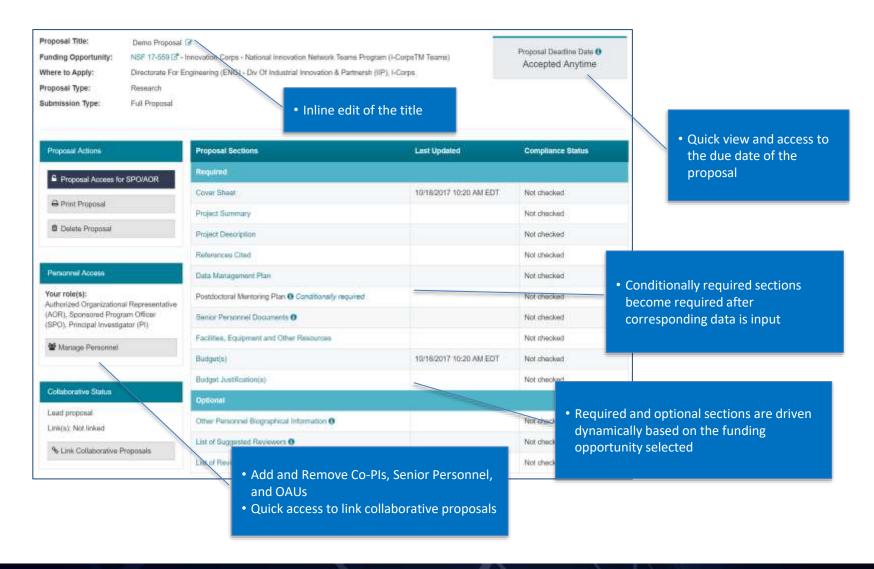

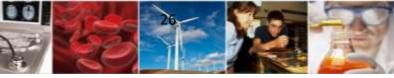

Demo: Document Upload and Compliance Error/Warning Messages

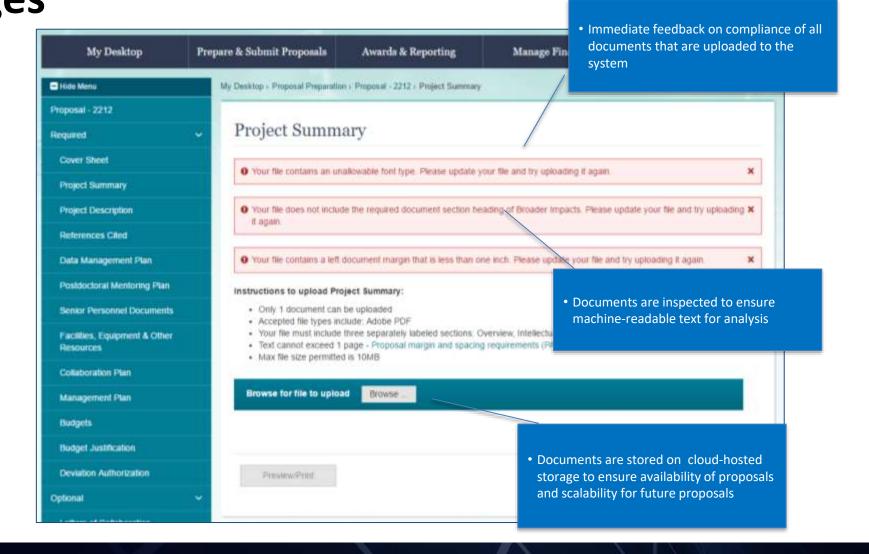

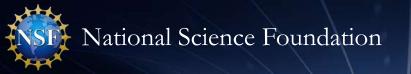

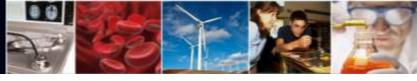

## **Demo: Separately Submitted Collaborative Proposals**

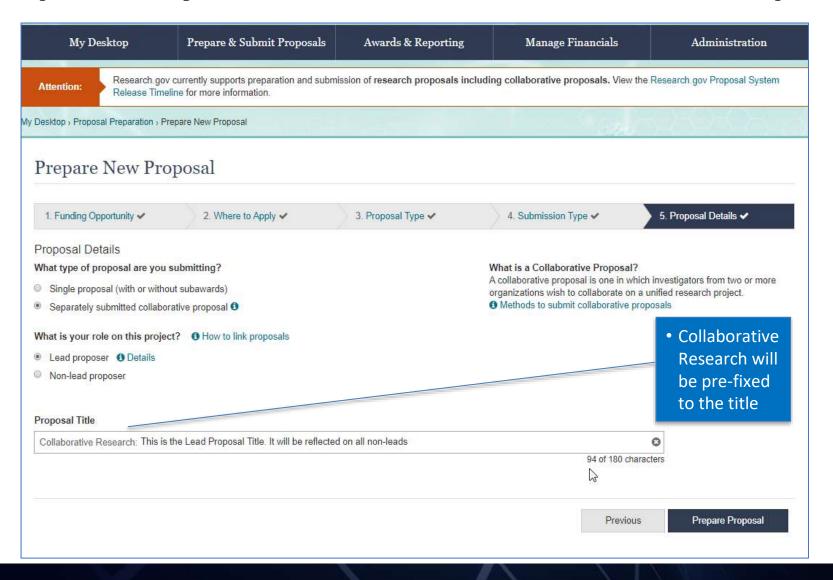

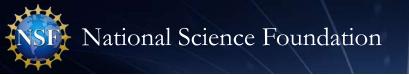

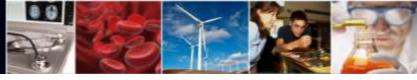

## **Demo: Separately Submitted Collaborative Proposals - Linking**

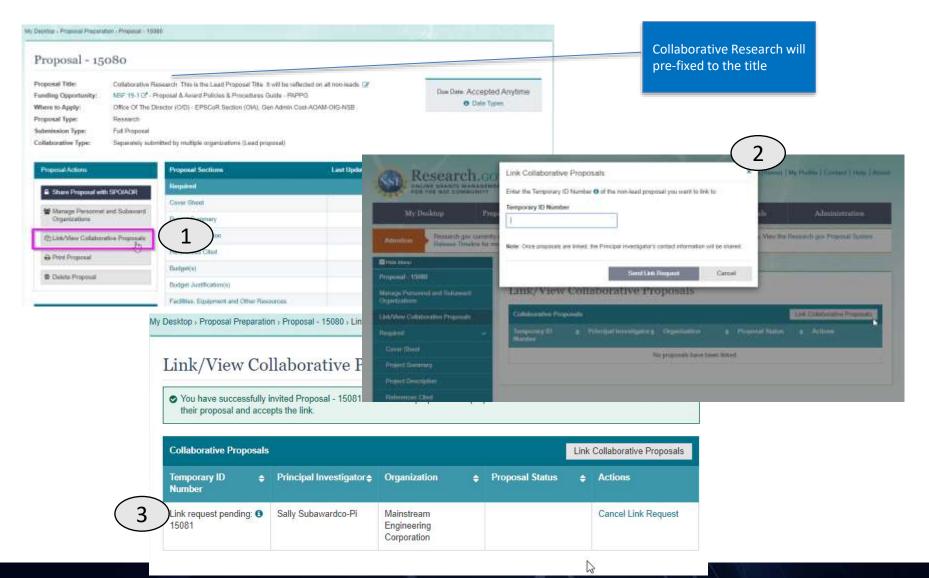

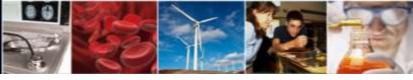

**Demo: Separately Submitted Collaborative Proposals -**

Non-lead

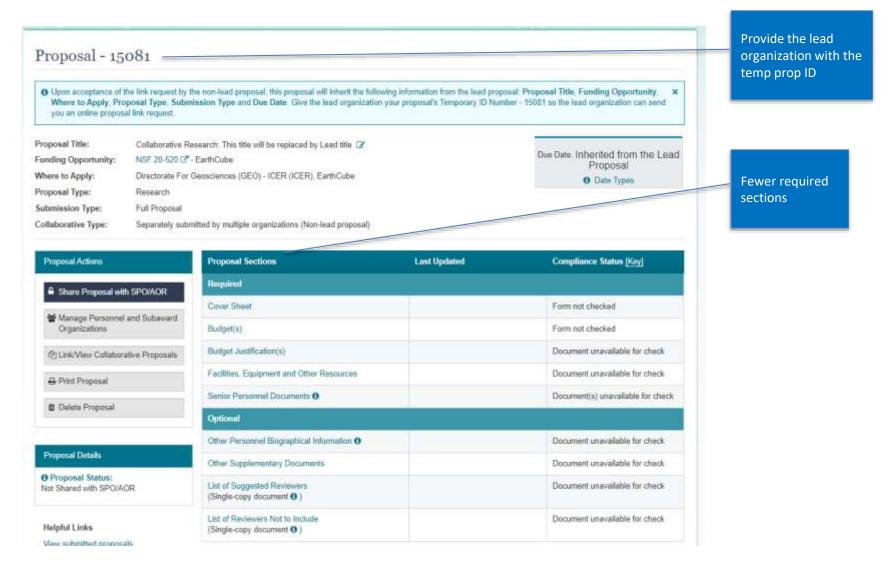

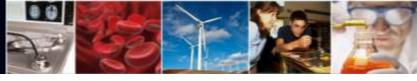

Link requests are automatically at the top

Demo: Separately Submitted Collaborative Proposals - Non-lead

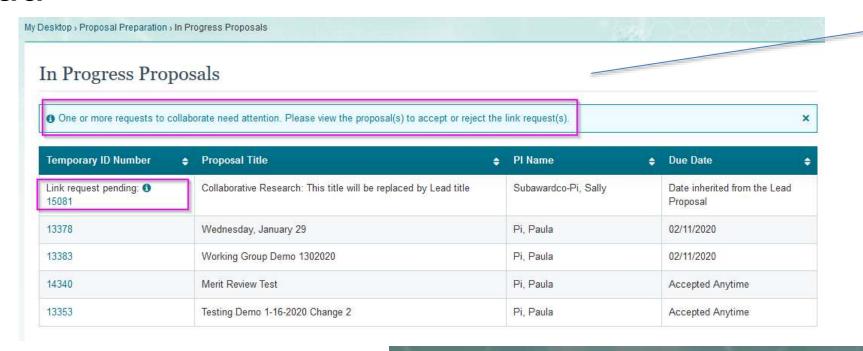

Link Collaborative Proposals Request

The following proposal is requesting to link to your proposal 15081

Tomporary ID Number: 15080

Proposal Title: Collaborative Research: This is the Lead Proposal Title: It will be reflected on all non-leads

Principal Investigatur: Paula Fi

Organization: Comell University

Accept Link Request Reject Link Request Decide Later

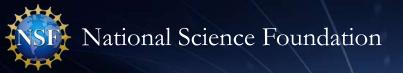

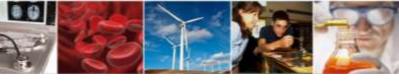

## Demo: Separately Submitted Collaborative Proposals - Non-lead

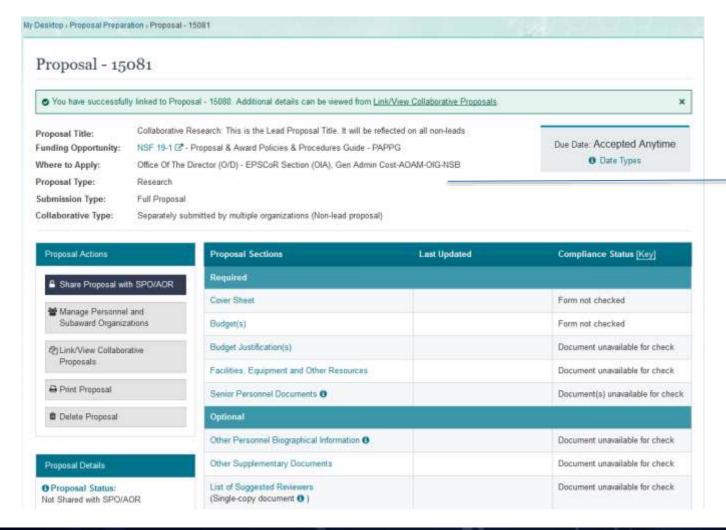

Once linked, non-lead will inherit Title, Funding Opportunity, Where to Apply (units of consideration), Proposal Type, Submission Type, and Due Date

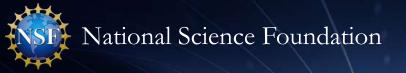

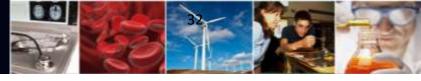

### **Demo: Senior Personnel Documents**

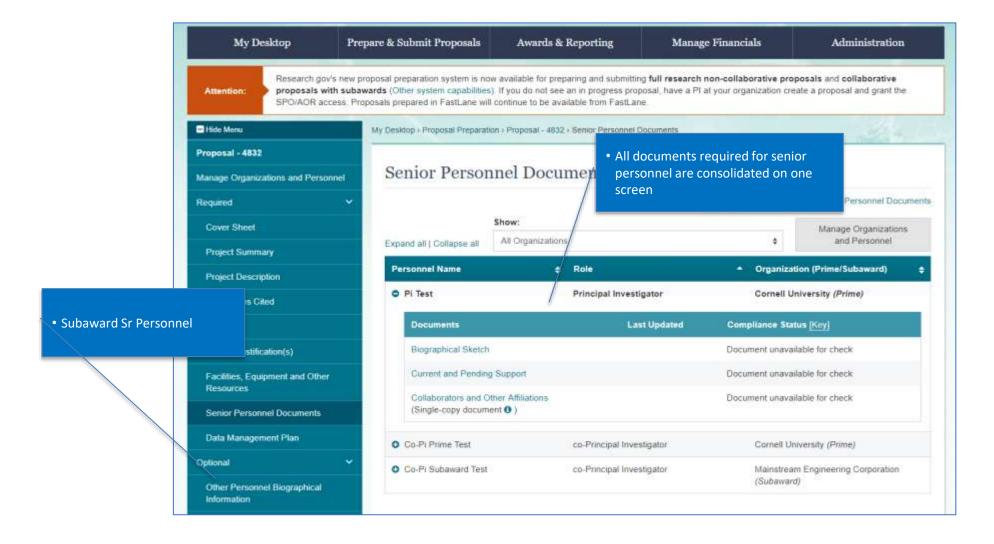

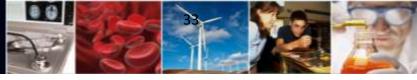

## **Demo: Budget**

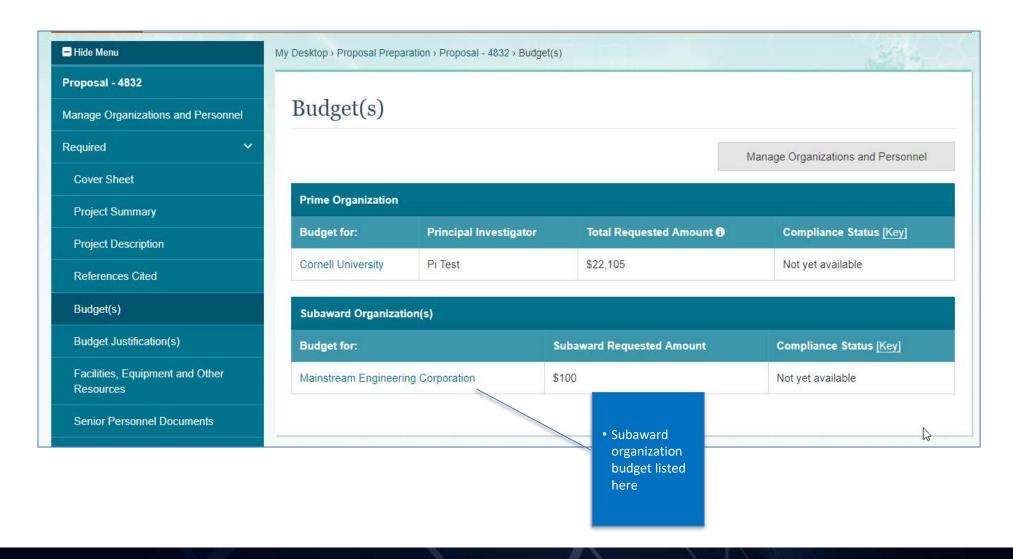

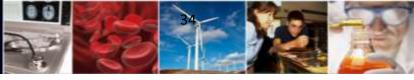

## **Demo: Budget**

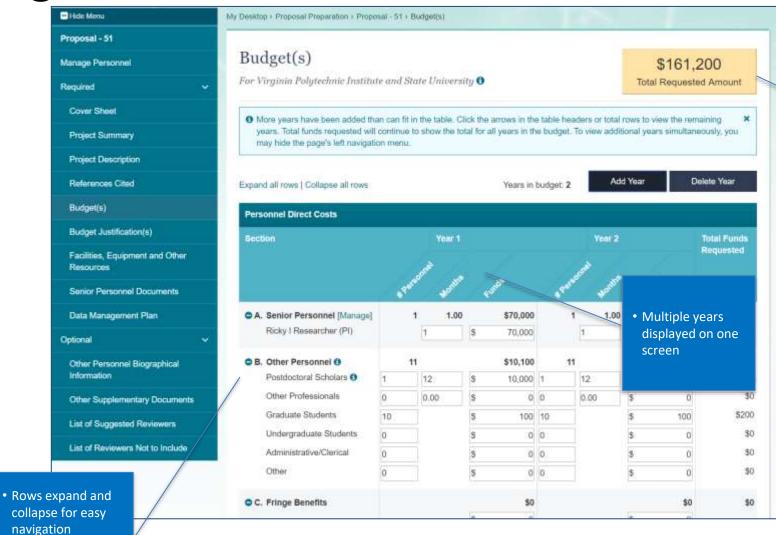

 All totals are dynamically summed and the total amount is placed on the Cover Sheet

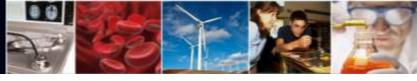

## **Demo: Proposal File Update (PFU)**

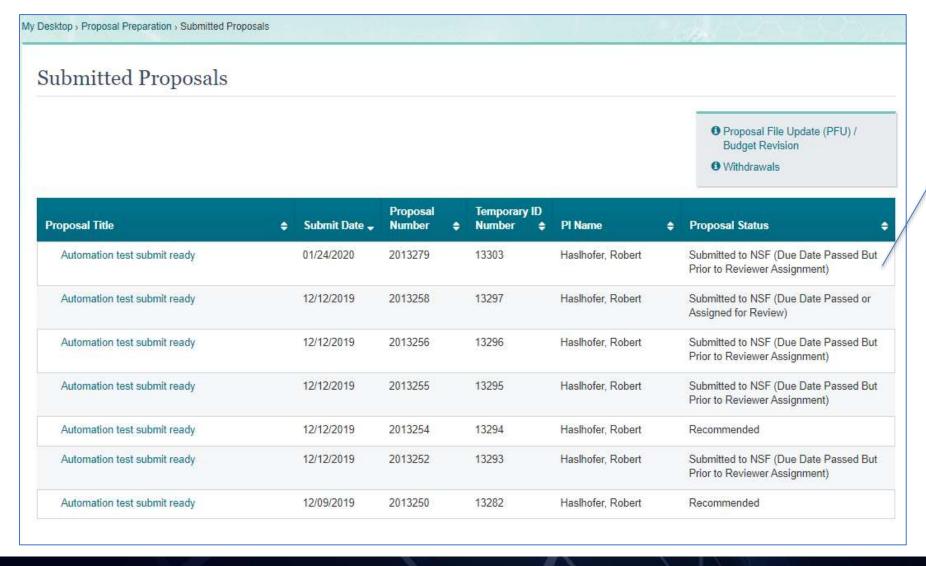

Prior to Review Assignment

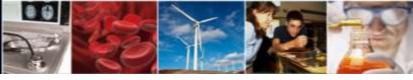

### **Demo: PFU**

Prepare

**Proposal** 

Revision

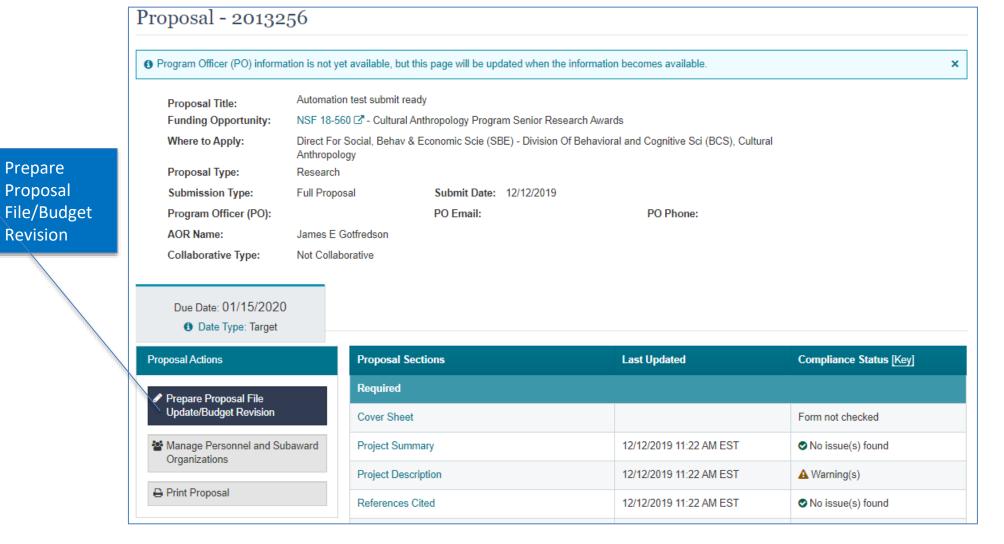

### **Demo: PFU**

Budget Revision Status

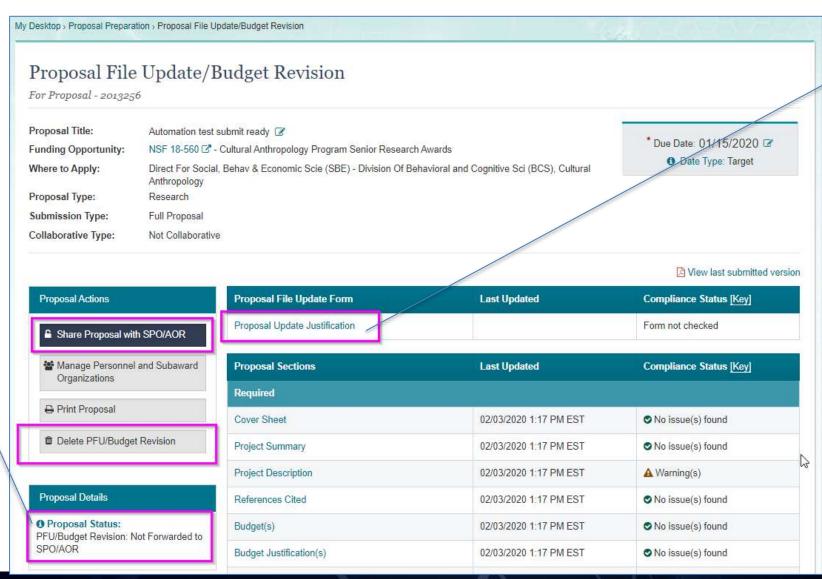

Proposal Update
 Justification is
 required if there is
 a change in
 proposal content,
 not budget
 content

Assigned for

Review

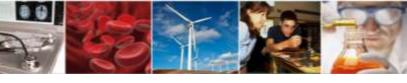

## **Demo: Budget Revision**

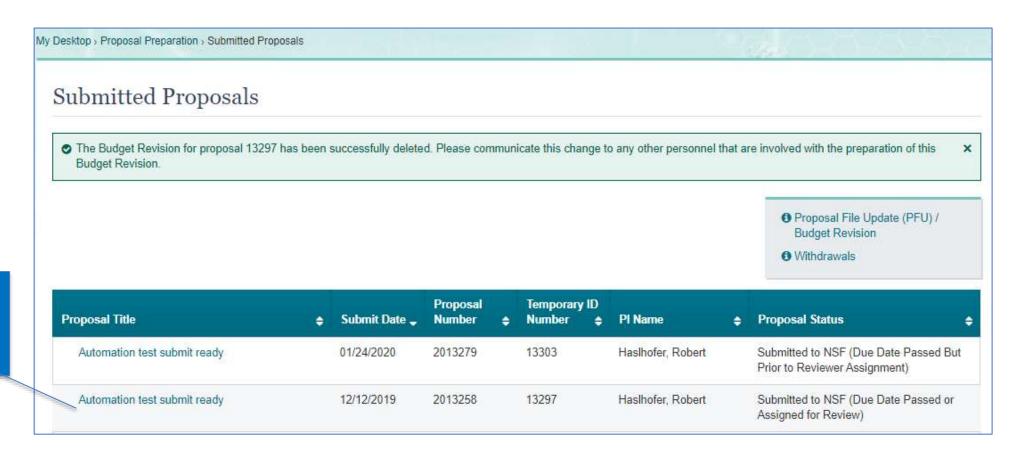

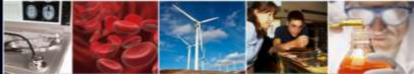

## **Demo: Budget Revision**

Prepare Proposal File/Budget Revision

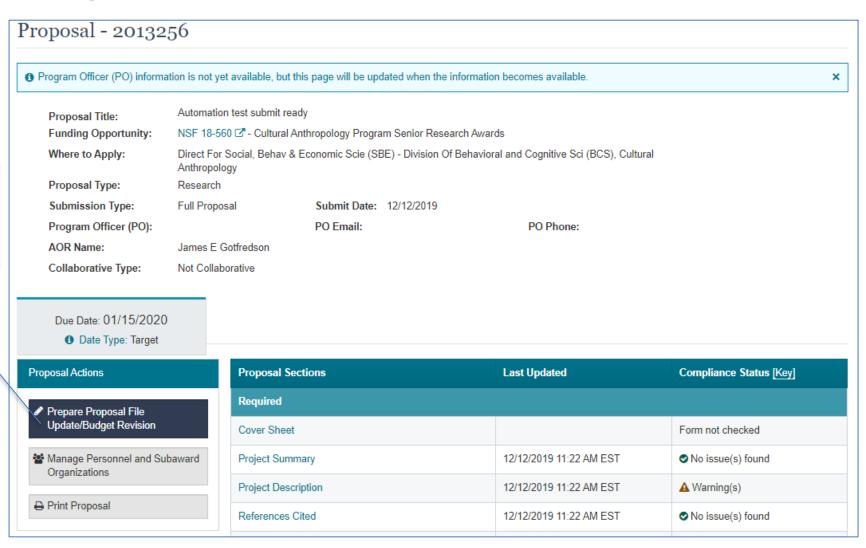

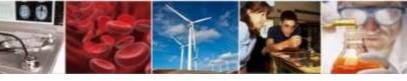

## **Demo: Budget Revision**

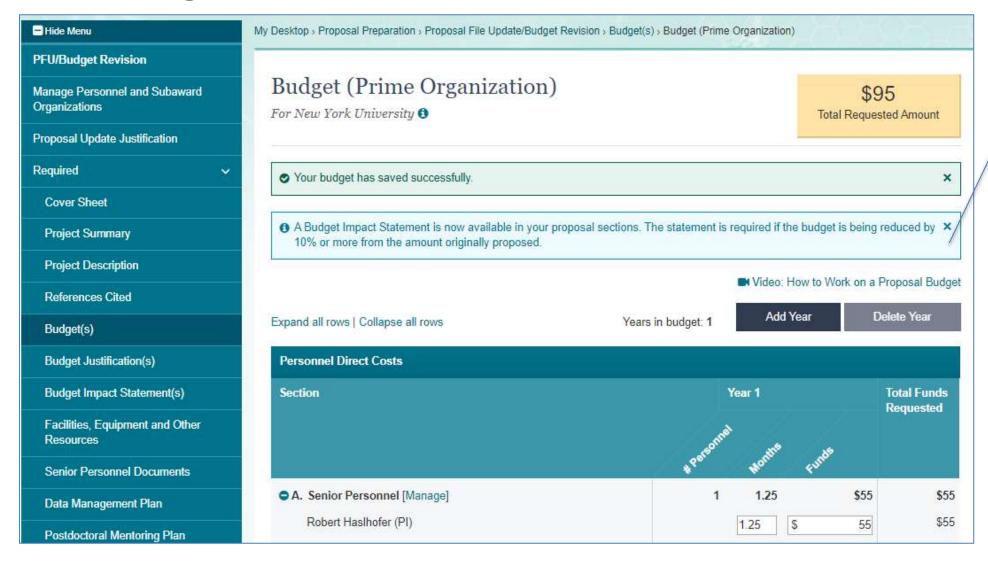

 System will not enforce that the Budget Impact Statement exists if the budget is reduced by 10%